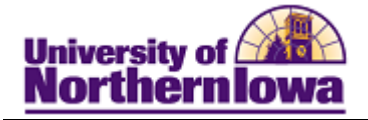

## **CS – Adding Degree Audit Cover Letters to Communication**

**Purpose:** The following table below describes how to add Degree Audit Cover Letters to Communication.

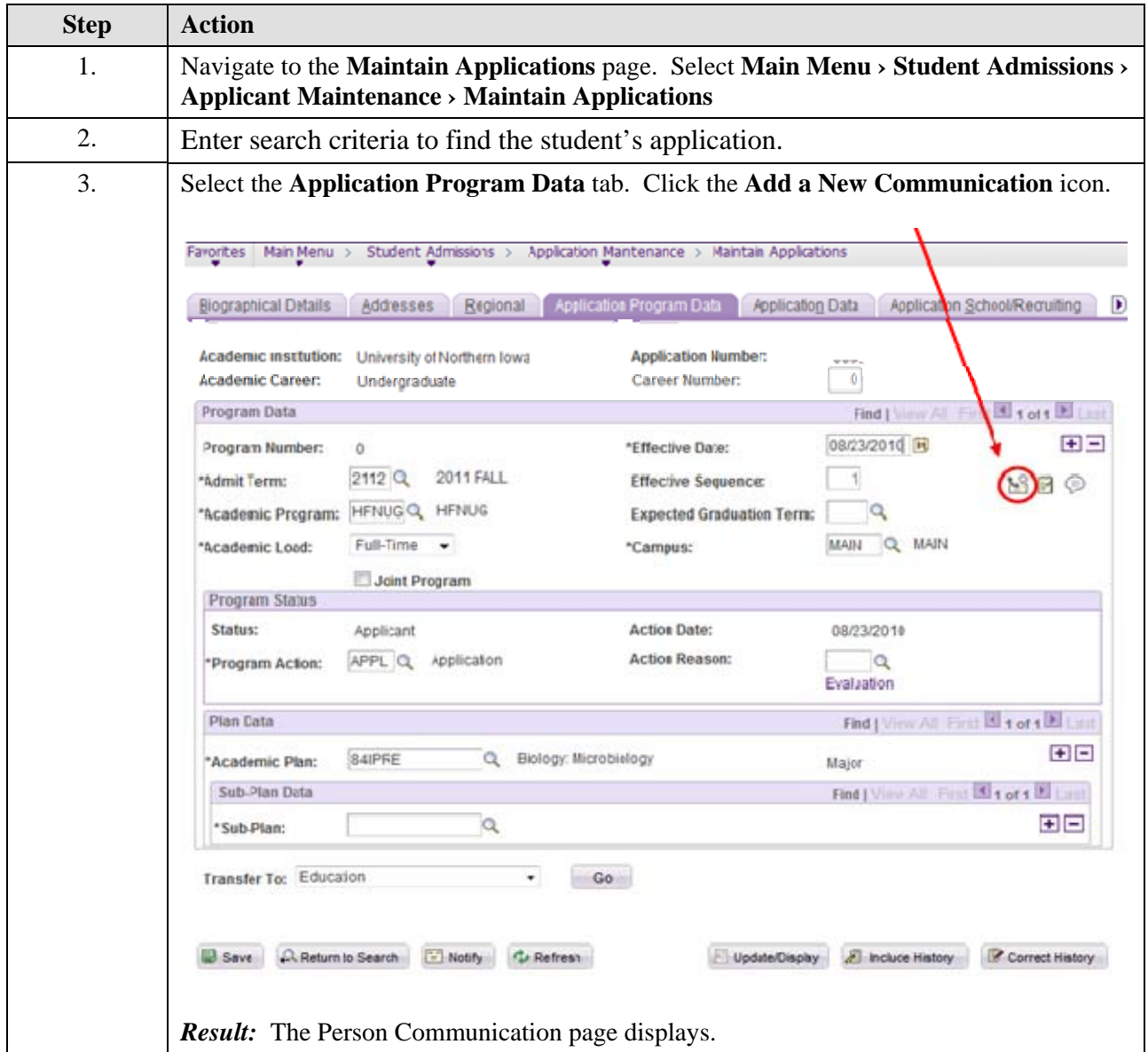

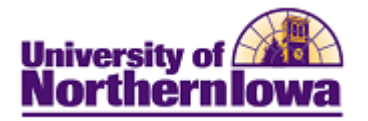

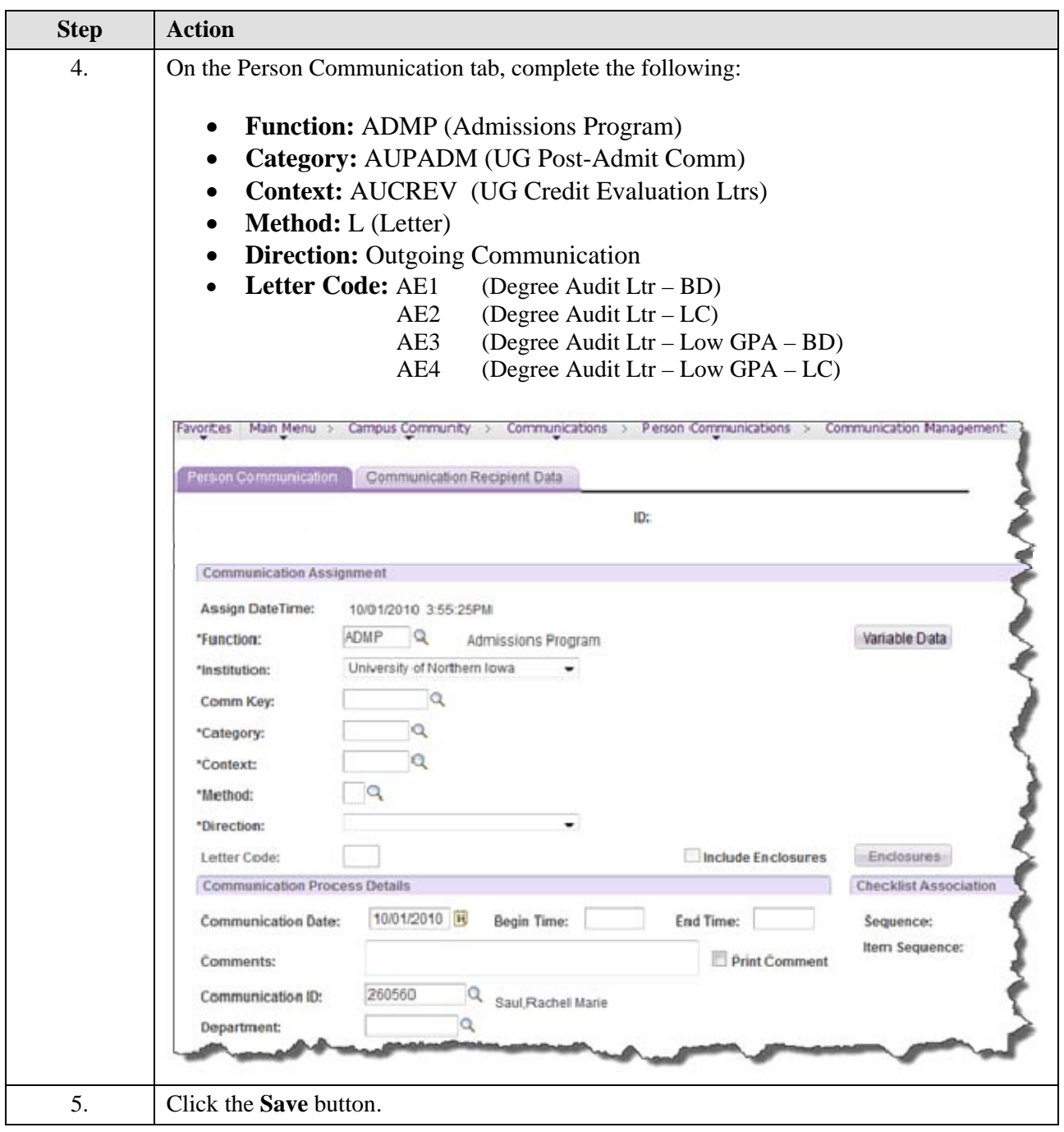

*Note:* To view communications,

- Navigate to **Communication Management**: **Main Menu › Campus Community › Communications › Person Communications › Communication Management**
- Enter the appropriate search criteria and click the **Search** button.
- On the *Person Communication* tab, in the **Communication Outcome** section, click the **View Generated Communication** link.
- Click the **View** button for the communication you wish to view.